## **Signing Up Students in News ELA**

Have students go to http://www.newsela.com and click on SIGN IN/REGISTER.

They can select the tab that says, **"I'm a Student"**

They will need the **Sign-up Code** from the class you created.

You can then have them fill in the rest of the information.

I would recommend having them use their Student ID as the username and password.

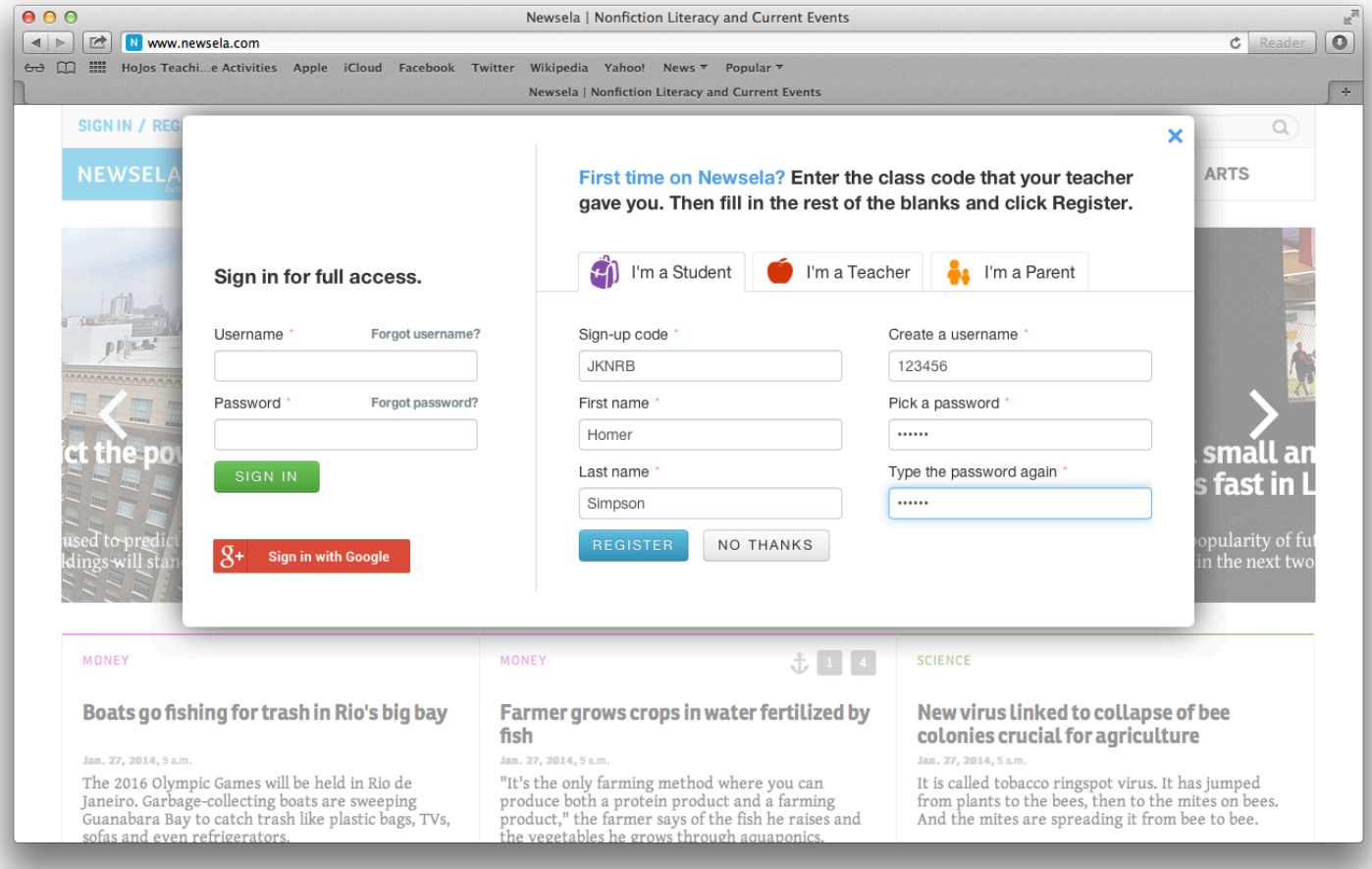

## After students have logged in, they can find articles that you have assigned them by clicking on their **Binder**.

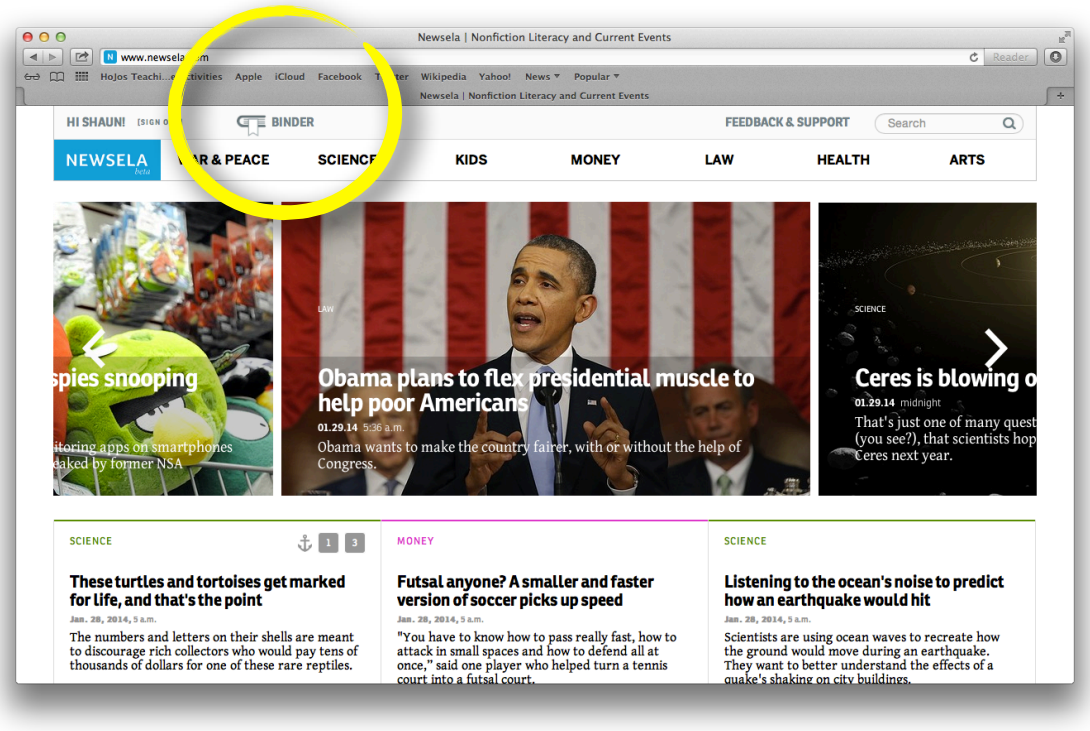

From the **Binder** area, students can read the assigned articles, search for other articles, and take the quizzes.

They will see their scores, and their previous scores will be kept in their **Binder** section.

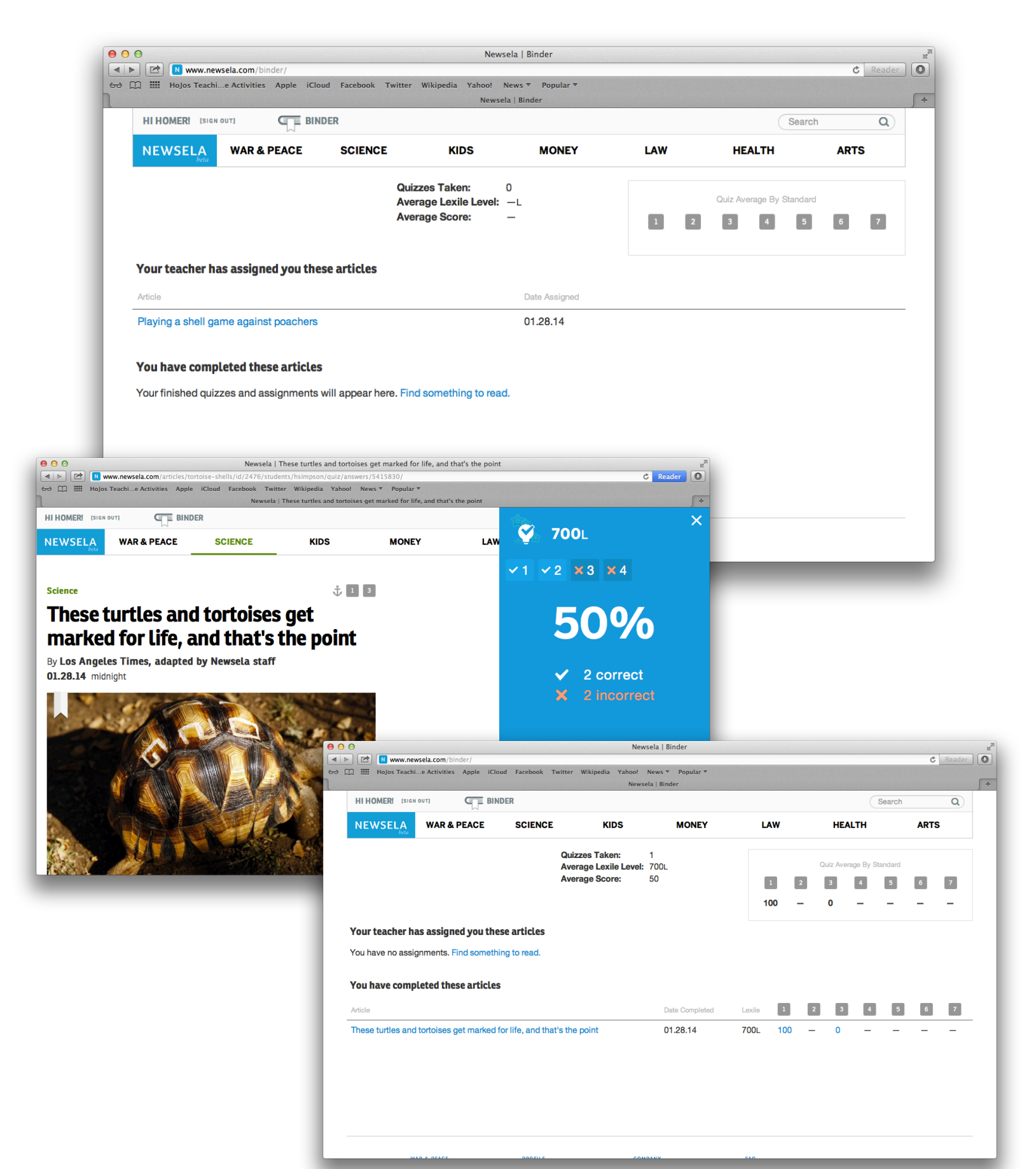

On the teacher side of things, if you click on **Binder** you will be able to see who had done what, and their scores on the quizzes.

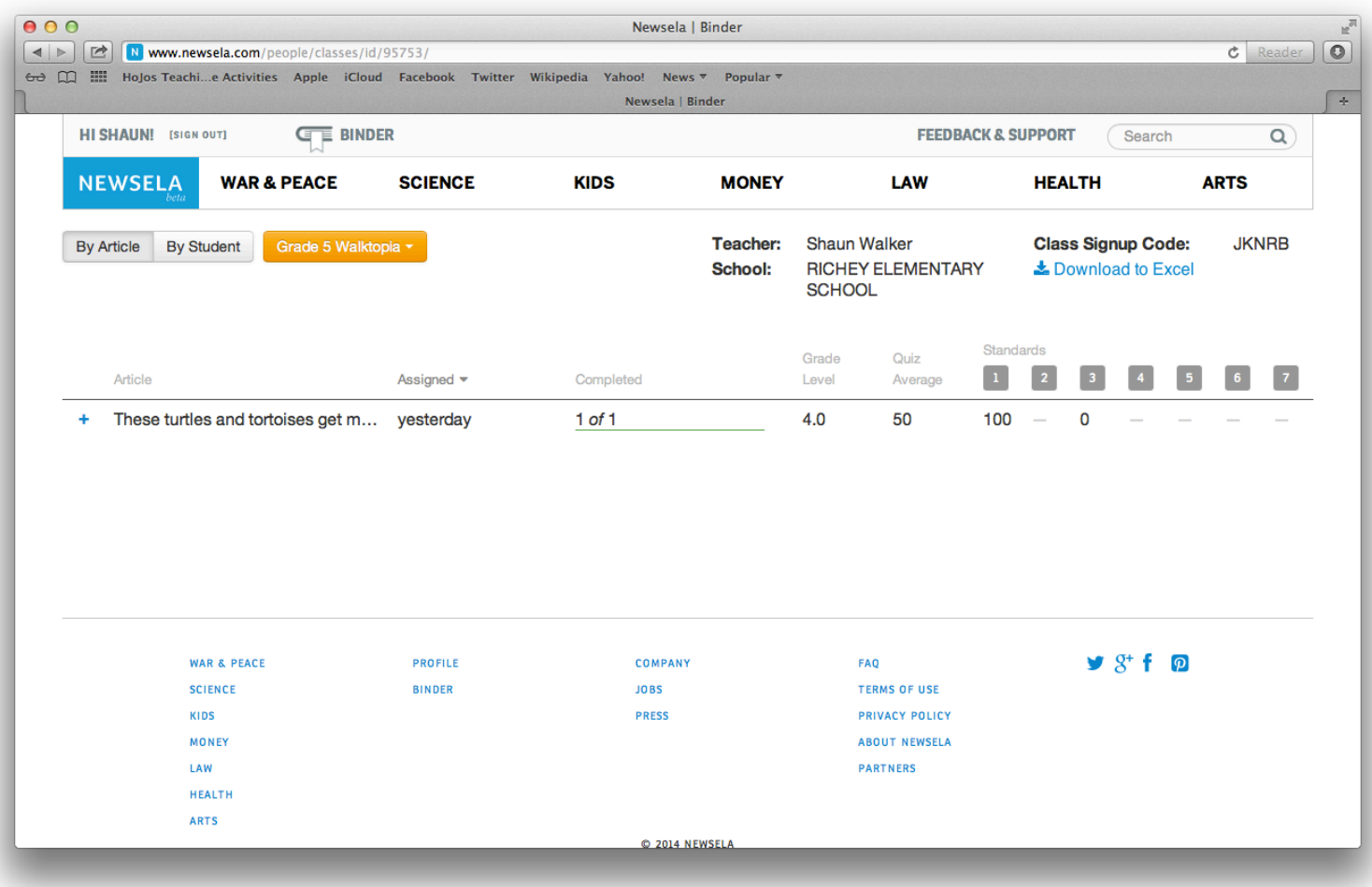